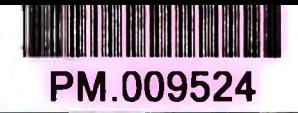

I GIAO DUC VA ĐAO TAO AI HỌC THÁI NGUYÊN

## TS. NGUYỄN ĐÌNH MÃN

# **GIÁO TRÌNH** VË KÝ THUẤT BÅNG MÁY TÍNH PHÂN 2D

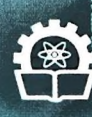

NHÀ XUẤT BẢN KHOA HỌC VÀ KỸ THUẬT

BỘ GIÁO DUC VÀ ĐÀO TAO ĐẠI HỌC THÁI NGUYÊN

TS. NGUYỄN ĐÌNH MÃN

## GIÁO TRÌNH vë ký thuật Bằng Máy tính **PHẦN 2D**

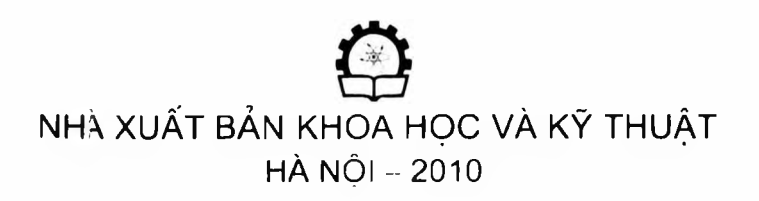

## <span id="page-2-0"></span> $\int$ ời nói đầu

*Ỵ Ỵiện nay Vẽ k ĩ thuật hằng Máy tính dã trơ thìmh một môn học irony hầu hết các ngành kĩ thuật cua các trường đại học, cao dàng vù trung cấp. Sư dụng máy tinh cho phép tự dộng hóa việc lập han vẽ kĩ thuật, giai các hài toán hình học. dành giá các ket qua thiết kế. sưa dõi nó một cách nhanh chóng và chinh xác. dong thời giai phòng con người khoi các hoạt dộng vẽ nặng nhọc và đơn điựu. dành nhiều thời gian cho hoạt động tư duy. sáng tạo.*

*Phan mềm AutoCAD cua hãng Auto DESK cua Mỹ là một trong những phan niêm phò hiên nhài và dược nhiêu người sư dụng nhài trong các phân mềm trợ giúp thiết kè. dặc hiệt là trong vẽ thiêt kê hai chiêu. Dê thục hiện han vẽ kĩ thuật hăng máy tính không chi thuôn túy là hiél sư dụng các lệnh cua phân mâm mà phân dóng vai trò quan trọng nhài là phàn tích han vẽ. năm vừng phương pháp tao hình, hièu dien veil thú. các tiêu chuủn Việt Nam ve cách trình bày han vẽ và những kiến thức chuyên món cua ngành.*

Giáo trình Về kĩ thuật bằng Máy tính (phần 2D) được biên soạn với *phiên han AutoCAD20tl4 nhăm cung cap cho học sinh - sinh viên những nội dung cư han Illicit khi thực hiện han vẽ hai chiêu, đó là: giới han han* vẽ, vẽ hình học, quan sát ban vẽ, quan lý ban vẽ theo lớp, đường nét, màu *cho các dõi lượng vẽ. vẽ các /lình chiêu, mặt cat. nhập các yêu câu kĩ thuật, ghi kích thước, lạo han vẽ mau.... Trong quá trình trình háy lác gia luán hám sát Ti 'VN ve vẽ kĩ thuật dê sư dụng các thuật ngữ và lựa chem các hiến cho phù hợp. Khi dã sư dụng thành thạo AutoC'AD2004 hạn dọc có thê de dàng sư dụng các phiên han mới ra dời vè sau này.*

**Giáo trình được biên soạn gồm 15 chưưng:**

**Chương I -** *Giới thiệu chung.* **Chương 2 -** *( 'ác lệnh vè cơ han.* Chương 3 **-** *Các phương pháp lựa chọn đoi tượng và các lệnh trợ giúp).*

Chương **4 -** *Dời và quay hệ tọa độ.*

Chương 5 **-** *Các phương thức truy hat điêm chinh xác cua đoi tượng*

Chương 6 **-** *Hiệu chinh han vẽ.*

Chương 7 **-** *Hiệu chinh hằng GRIPS.*

Chương 8 **-** *Quan sát han vẽ.*

Chương 9 **-** *Viết chữ trên ban vẽ.*

Chương 10 **-** *Ký hiệu vật liệu trên mặt cat.*

Chương 11 **-** *Dường nét.*

Chương 12 **-** *Ghi kích thước trên han vẽ.*

Chương 13 **-** *Lớp và đặc tinh cua lớp.*

Chương **14 -** *Block và thuộc lính cua block.*

Chương 15 - ( *'hờn han vẽ tù AutoCAD sang Word và ngược lại.*

Chươnu 16- *Xuất han vẽ ra giay.*

*Giáo trình Về kĩ thuật bằng Máy tính (phần 2D) này dùng làm tài liệu học tập cho hục sinh, sinh viên ngành c<r khí và các nhóm ngcirnh khác như: Diện. Xà) dựng. Cáu dường. Kiên triic....và cổ thẻ lùm tài liệu tham khao cho những người làm cõng lác thief kẽ và veil thích thiêt kề hang máy tinh. '*

Với kinh nghiệm trên 25 năm giang dạy môn V**ệ kĩ thuật Cơ khí** và *Iren It) năm giang dạy môn AutoCAD, tác gia dà cò găng trình hãy ngàn gọn. rõ ràng, (lẽ hiên, dãy du nội dung lừng chilling theo Je mue riêng, có ví dụ và hình anh minh họa.*

*Tác gia xin chân thành cám ơn và mong nhận dược sư góp* **<sup>V</sup>***cua các thày cô giáo, các hạn học sinh - sinh viên dê giáo trình này ngày càng dược hoàn thiện hơn.*

*Mọi dóng góp xin gỉ ri vê địa chi: Xgtiyen Dinh Mãn* **-** *Tel: (D I2 223 4. Email: Ihlmanl45 ~ a ymail.com*

*Xin chân thành cám ơn!*

#### TS. Nguyễn Đình Mãn

## MỤC LỤC

[LỜI NÓI ĐẦU ..................................................................................................... 3](#page-2-0)

#### **Chương 1**

 $\ddot{\phantom{a}}$ 

#### GIỚI THIỆU CHUNG

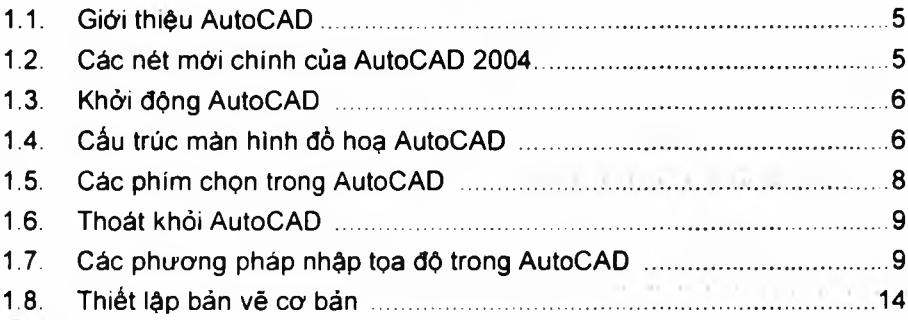

#### **Chương 2**

#### CÁC LỆNH VÉ Cơ BẢN

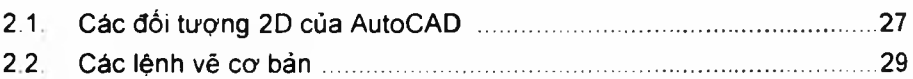

#### **Chương 3 Contractor**

**Contract Contract**  $\overline{\phantom{a}}$ 

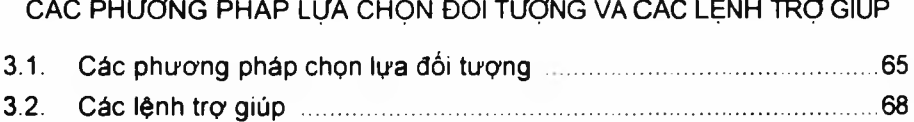

#### **Chương 4**

DỜI VÀ QUAY HỆ TOẠ ĐÒ

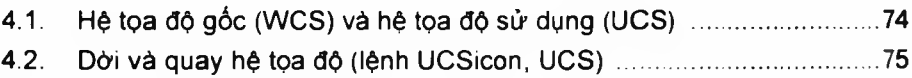

#### Chương 5

#### CÁC PHƯƠNG THỨC TRUY BẮT CHÍNH XÁC ĐIỂM CỦA ĐỐI TƯỢNG

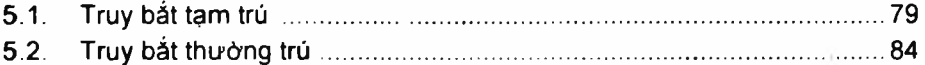

## Chương 6

#### HIỆU CHỈNH BẢN VỀ

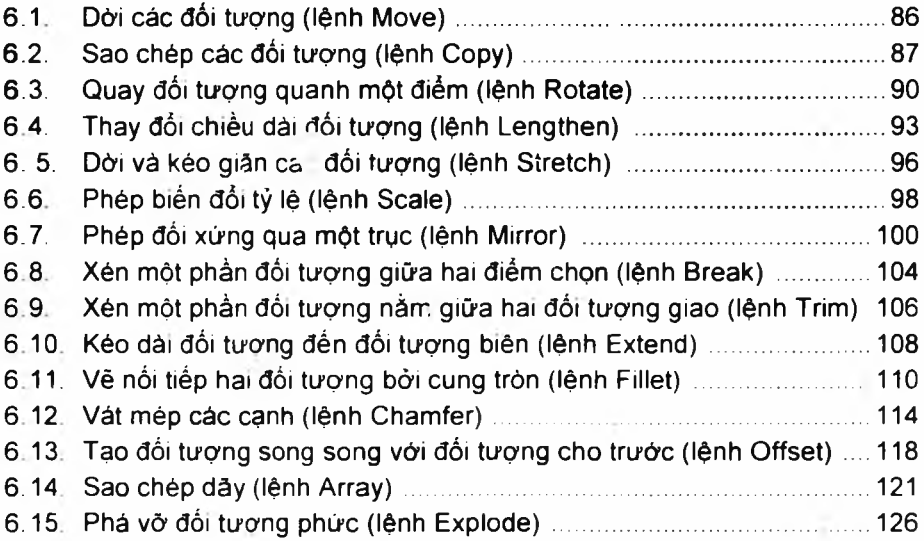

#### Chương 7

#### HIỆU CHINH BANG GRIPS

 $-1111$ 

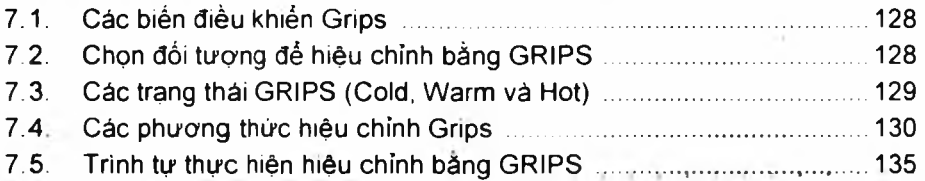

#### Chương 8 QUAN SÁT BẢN VẼ

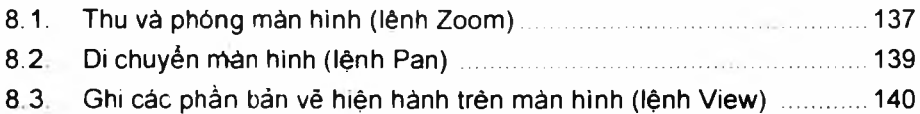

#### **Chương 9** VIẾT CHỮ TRÊN BẢN VẼ

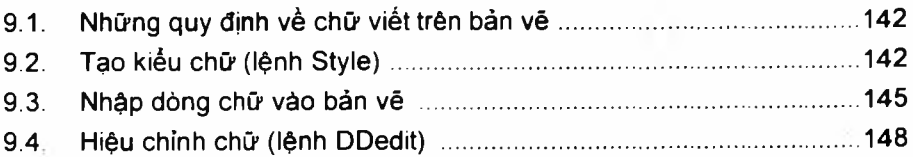

#### **Chương 10**

#### Kí HIỆU VẬT LIỆU TRÊN MẶT CẮT

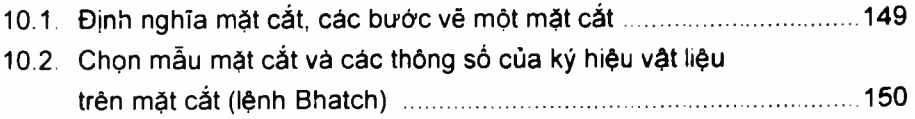

#### **Chương 11**

#### ĐƯỜNG NÉT

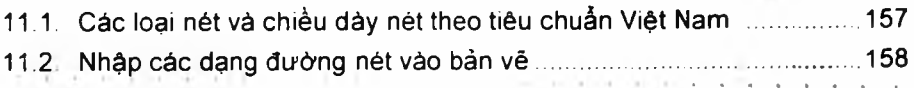

#### **Chương 12**

#### GHI KÍCH THƯỚC TRÊN BẢN VÉ

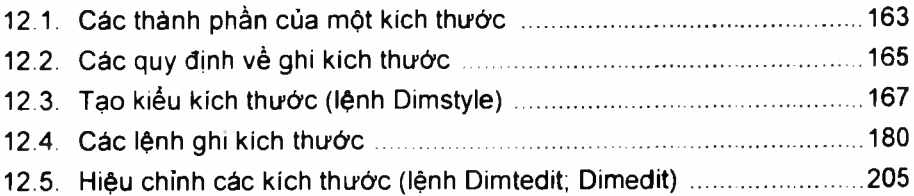

#### **Chương 13**

LỚP VÀ ĐẶC TÍNH LỚP

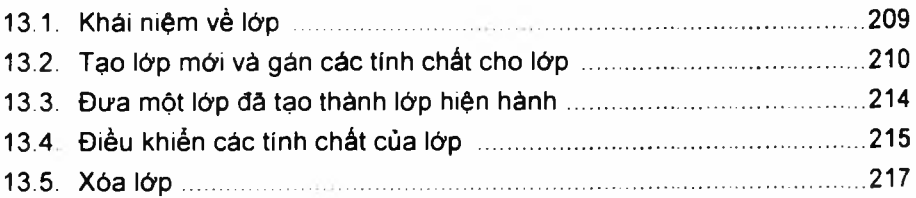

#### **Chương 14**

#### BLOCK VÀ THUỘC TÍNH CỦA BLOCK

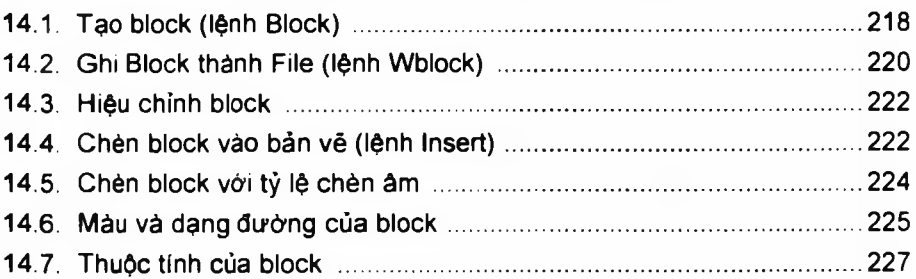

#### **Chương 15**

#### CHÈN BẢN VÊ Từ AUTOCAD SANG WORD VÀ NGƯỢC LẠI

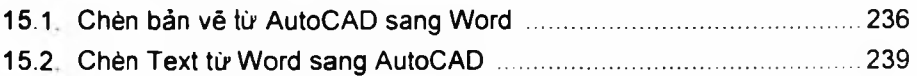

#### **Chương 16**

#### XUẤT BẢN VẼ RA GIẤV

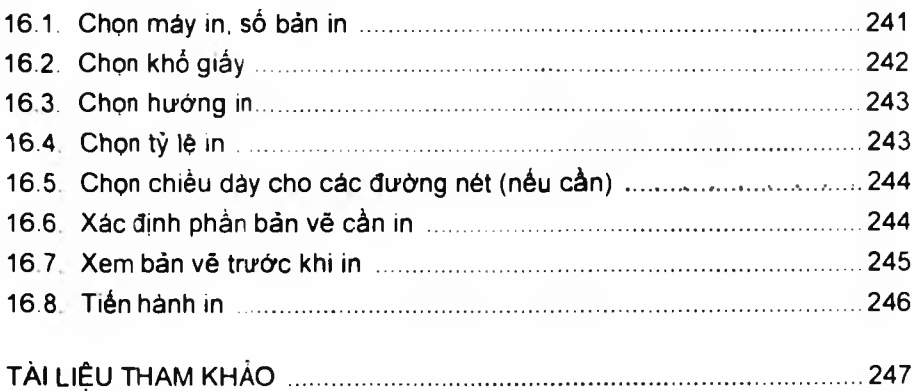

#### BỘ GIÁO DỤC VÀ ĐÀO TẠO ĐẠI HỌC THÁI NGUYÊN

#### **TS. NGUYỄN ĐÌNH MÃN**

## GIÁO TRÌNH

## **VỄ KỸ THUẬT BẰNG MÁY TÍNH PHẦN 2D**

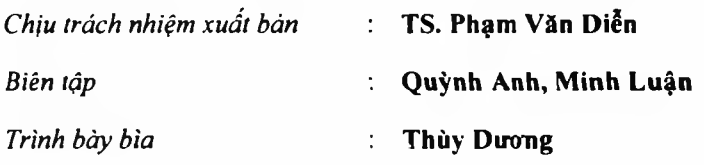

#### NHÀ XUẤT BẢN KHOA HỌC VÀ KỸ THUẬT *70 - Trần Himg Đạo, Hà Nội*

In 200 bản, khổ 15.5 **X** 22.5 cm, tại Công ty TNHH in Thanh Bình. SỐĐKKHXB: 215 - 2010/CXB/l 31-17/KHKT ngày 5/3/2010. Quyết định xuất bản số 281/QĐXB-NXBKHKT ngày 12/11/2010. In xong và nộp lưu chiểu tháng 11/2010.